# **Robocall Deterrence Update**

#### A Learn in 30 presentation By John Krout For PATACS + OPCUG

#### Prior presentations

- In **June 2020**, I demonstrated how to configure your phone so robocalls would not ring.
- In **July 2020**, I demonstrated how to create and install a custom voicemail greeting to convince robocall systems not to leave voicemail and not to call you again.
- Robocalls still show up in **Missed Calls**.

### Understanding Robocaller Systems

- Robocaller systems are designed for time-efficiency
- Calling numbers known to be not in service is a waste of system time
- The systems keep a list of numbers known to be in service, and call those numbers ad nausem
- The systems recognize any number that answers is a valid number. Answering includes going to voicemail.
- The systems recognize any number that answers with Special Information Tones (SIT) is **disconnected.**

#### Review those prior presentations

**Use the QR code**

• You can find the slide deck PDFs and videos of the 2020 presentations at:

#### [https://www.patacs.org/](https://www.patacs.org/recmtgspat.html) [recmtgspat.html](https://www.patacs.org/recmtgspat.html)

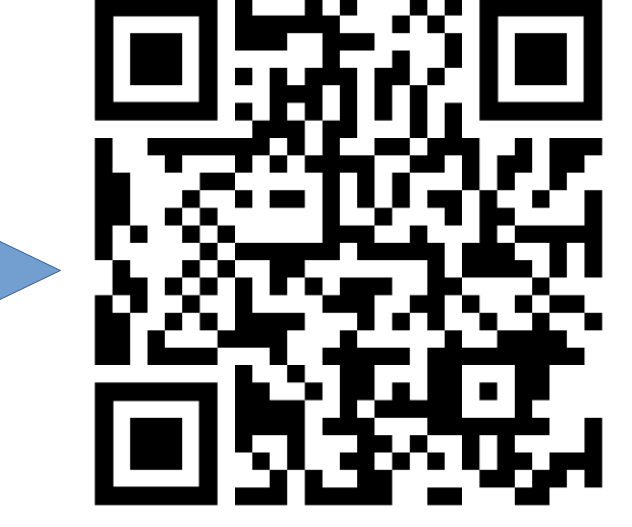

#### Eight months of experience

- In 2018, I was receiving roughly **25 robocall voicemails per week**. Robocall voicemails were filling up my voicemail box.
- In mid-2018, I started using the Verizon Wireless blacklist app to block robocalls. It excluded many but not all. I was still receiving roughly **12 robocalls per week**.
- In July 2019, I installed my custom voicemail greeting with SIT at the beginning of the greeting. After 8 months of experience, my rate of incoming robocalls has fallen to **2 per week**.
- After 8 months of experience, my rate of robocall *voicemails* **has fallen to ZERO per week.**

#### Custom Greeting method updates

- During my July 2020 presentation, I described a high-quality way to install and use a custom voicemail greeting including SIT, involving cables and a mixer. I used that method myself.
- That method involved some purchases: a mixer and cables.
- I have continued to research ways to drive down the price.

#### Custom Greeting method updates

- Use your home Local Area Network (LAN) to connect your computer and phone.
- Eliminates all expenses.
- Audio quality is almost as good as the expensive cable connection method.

#### Home LAN connection method

- Connects phone and computer so that audio played on computer is echoed to phone.
- Free **SOUNDWIRE** software for personal computer and for **Android smart phone.**
- SoundWire echoes sound from computer to phone. Phone treats incoming sound as a microphone input.
- SoundWire server application is a free download for Windows XP/7/8/10 and for Linux and Raspberry Pi.
- SoundWire app for Android phone is free on the Google Play Store.

#### SoundWire Server

• Download from:

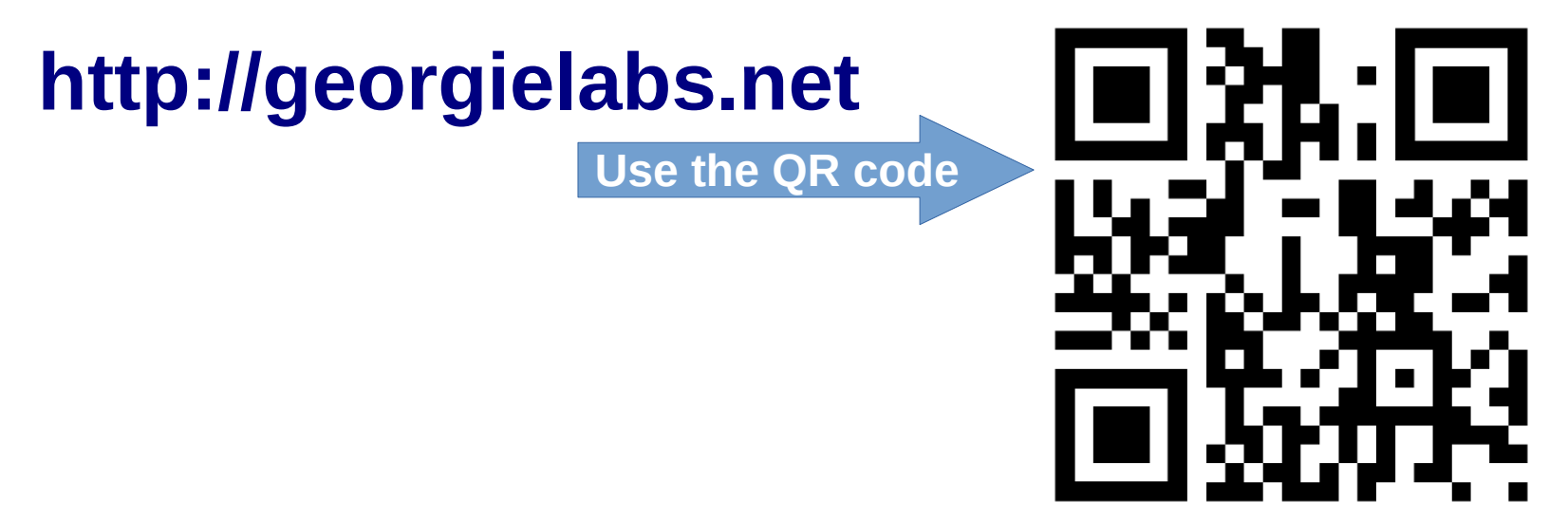

#### Georgielabs.net home page

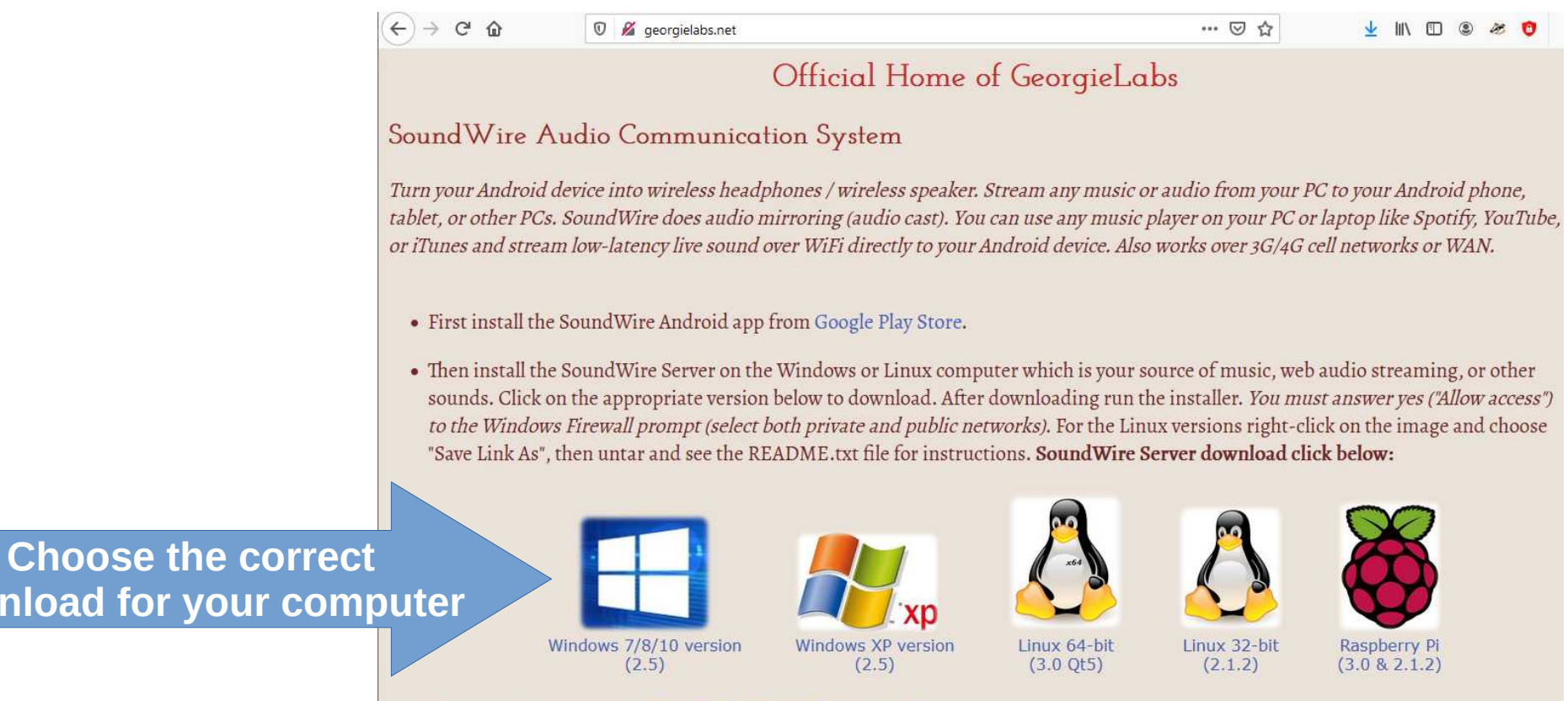

#### Page 10

download for you

Alternate download site: Win7/8/10 WinXP Linux (all) If you have trauble with version 2 0 for 64 hit Linux and Ote then truthe alder version 2 1 2 for 64 hit Linux and Ote

#### SoundWire server for Windows

- Image captured on Windows 10
- Initial Status **Disconnected** is **normal**

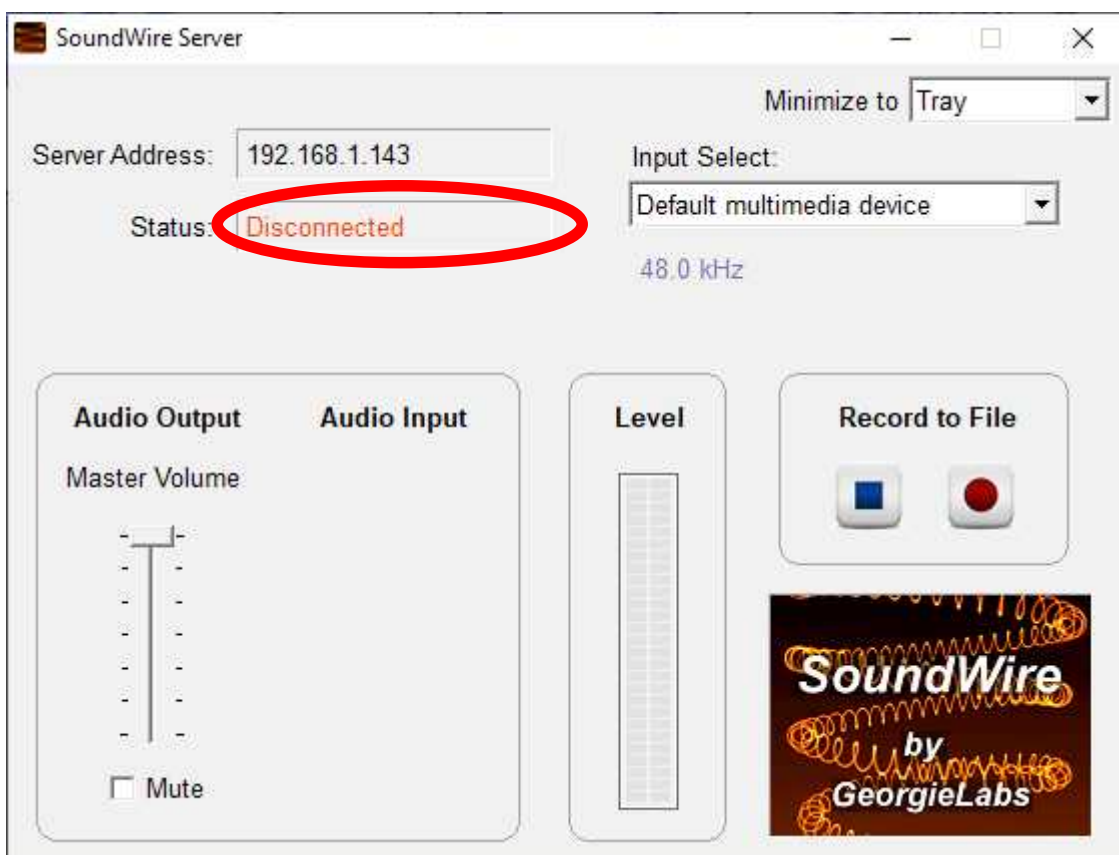

#### SoundWire App for Android

• Image captured on Samsung Galaxy S10 running Android OS version 10

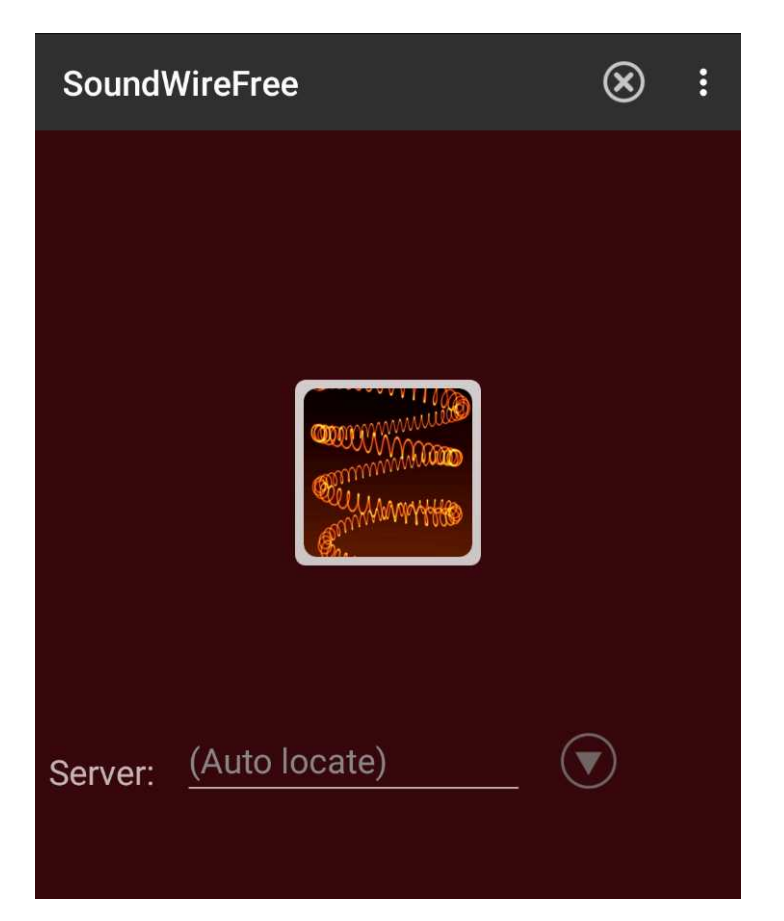

#### Connect the Soundwire App to Soundwire Server

• Tap and hold the Big Button in the app for roughly 1/3rd second

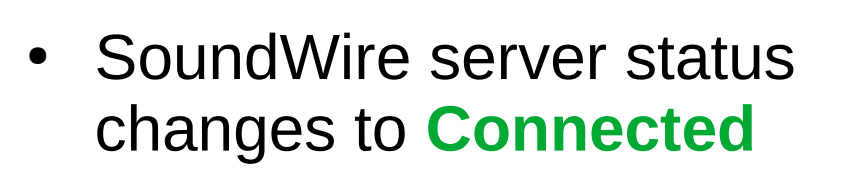

• Connection remains intact while both are running

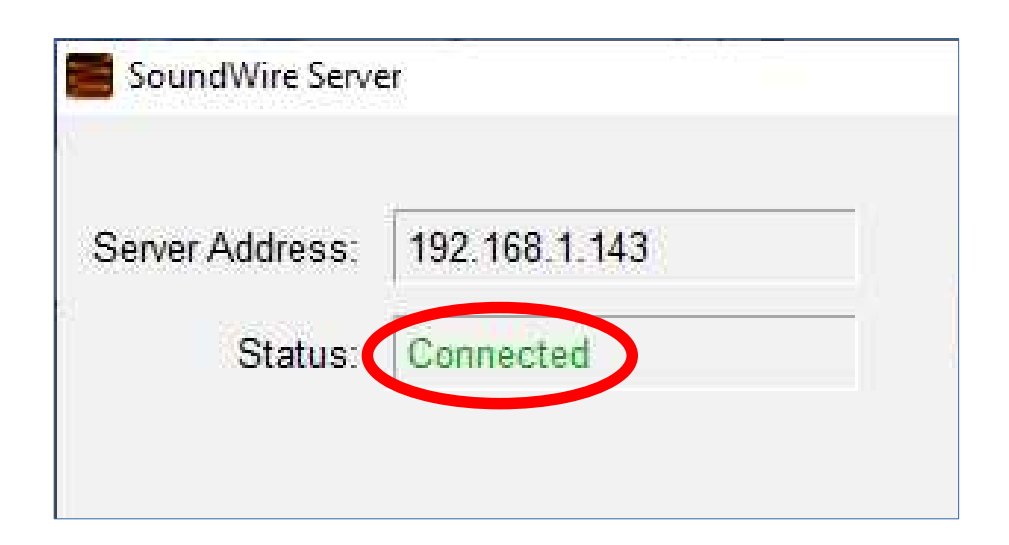

### If SoundWire cannot connect

- Try the manual method
- Note **IP address** displayed by SoundWire server
- Type that IP address into SoundWire app
- Re-try 1/3rd second tap on the Big Button in the app

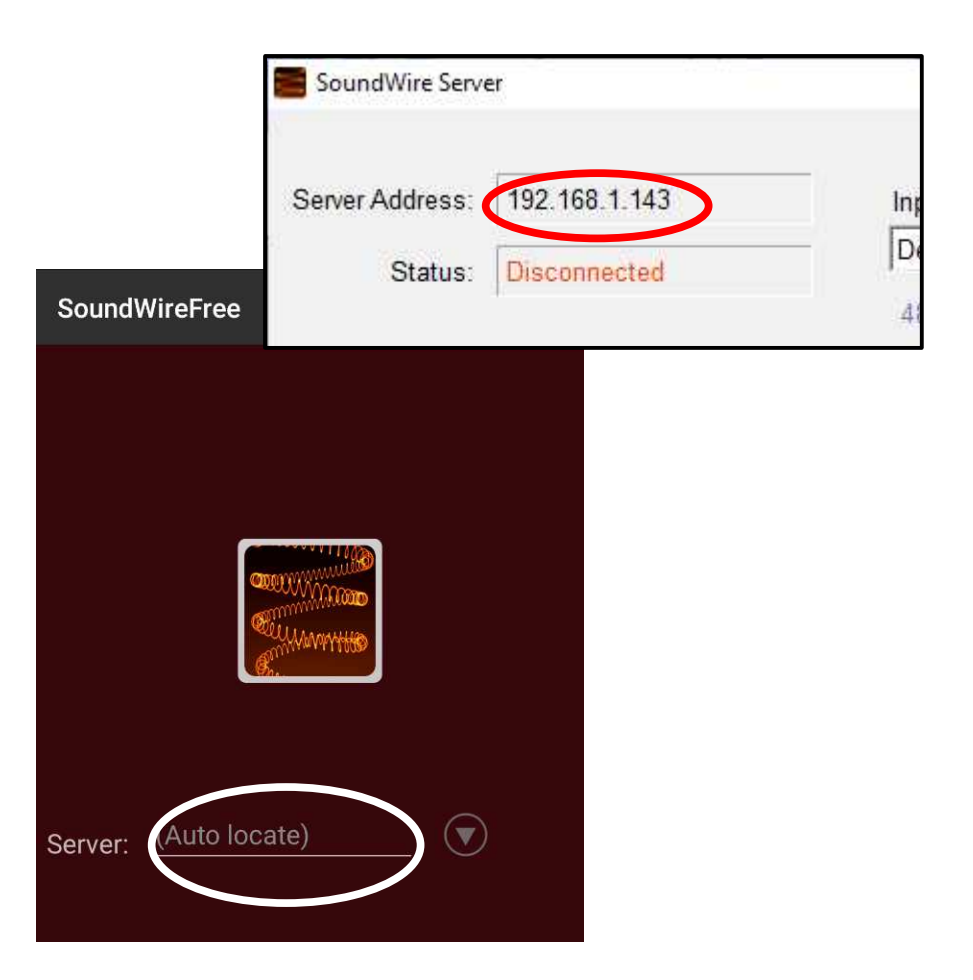

#### SOUNDWIRE connection and VPN

- If you run a VPN app on your phone: either disconnect from the VPN, or add SoundWire app to the **split VPN list** if that list exists on your VPN app
- If you run a VPN application on your computer: disconnect from the VPN.

#### Testing SoundWire audio transfer from PC to phone

- Play audio on PC. Any audio app will do: web page video, iTunes, VLC, Audacity, et cetera
- Hear that audio echoed on phone
- During my tests, I found a delay of roughly 1/4th second for reception on phone.
- Do a test recording on the phone with a voice recorder app.

## Improving the audio quality

- While using SoundWire, microphone(s) on phone remain live, and pickup not only incoming sound from LAN, but also ambient noise and computer speaker audio.
- Mute speakers on computer, or use headphones or earbuds to listen.
- **Block microphones on phone** with masking tape or electrical tape or bandage tape.
- Retry a test recording.

### Summary of custom voicemail greeting audio file

- Start with the Special Information Tones (SIT)
- Follow SIT with your voice explaining that your number is not disconnected and the caller can leave a message after the beep.
- SIT convinces robocallers to hang up immediately and to remove your number from their call list.

#### Summary of custom greeting installation process

- Connect your computer and phone using SoundWire
- Open but do not play your custom greeting audio file on the computer.
- On your phone, prepare to record the custom greeting.

#### Summary of custom greeting installation process

- On the phone, start the custom greeting recording process
- On the computer, IMMEDIATELY start playback of your custom greeting
- On the phone, end recording when your custom greeting ends

## Airfoil app for iOS

- $\bullet$  I found a review on this website: [https://www.iosappweekly.com/stream-any-a](https://www.iosappweekly.com/stream-any-audio-computer-iphone-ipad-airfoil/) [udio-computer-iphone-ipad-airfoil/](https://www.iosappweekly.com/stream-any-audio-computer-iphone-ipad-airfoil/)
- **Works very much like SoundWire:** run app on phone, and run application on PC. The company still supports the Mac Airfoil application. The Windows Airfoil application is "retired" but can still be downloaded.
- **My tests proved that Airfoil does NOT send audio to the iOS microphone device.**

**Use the QR code**

#### Alternative to mixer for physical audio cable connection method

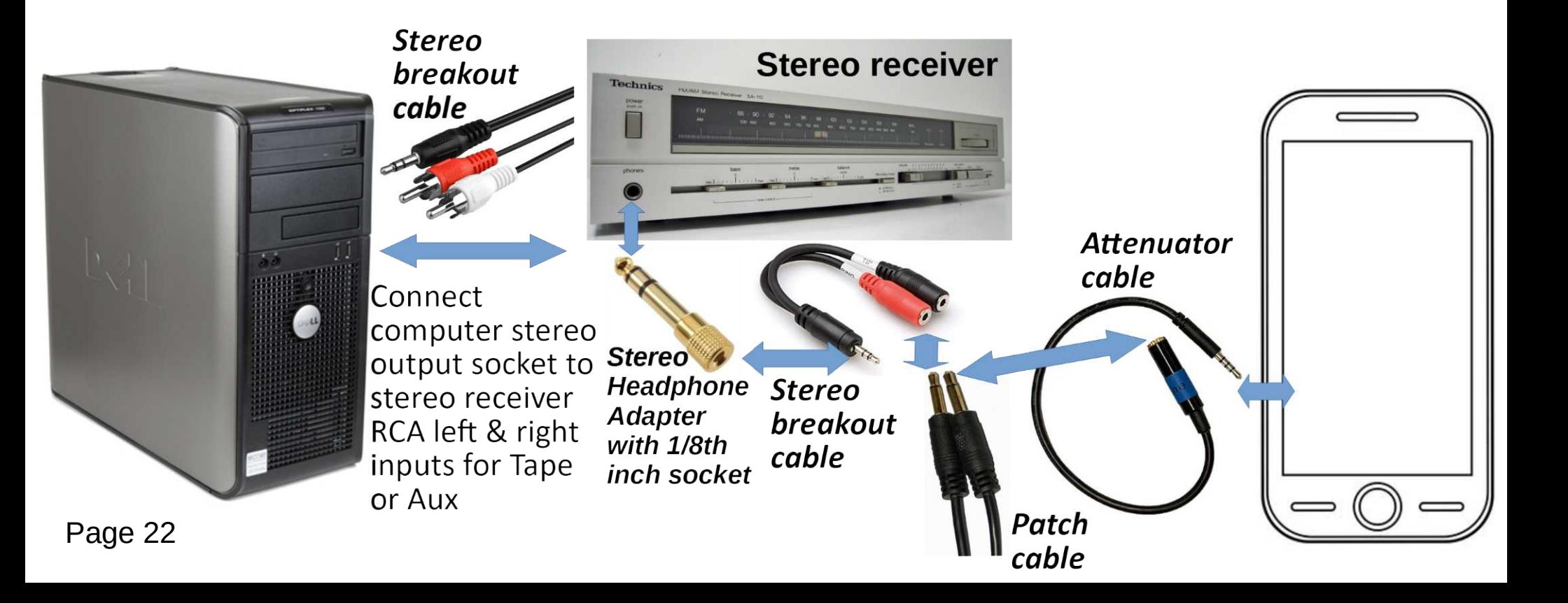

#### New source for SIT WAV file

- This is my own enhanced version of SIT.
- I cleaned up the background noise.
- [https://drive.google.com/uc?export=](https://drive.google.com/uc?export=download&id=120ORsq9HxnzDDFUyaWJXIZjDDr0Y_XVE) [download&id=120ORsq9HxnzDDFU](https://drive.google.com/uc?export=download&id=120ORsq9HxnzDDFUyaWJXIZjDDr0Y_XVE) [yaWJXIZjDDr0Y\\_XVE](https://drive.google.com/uc?export=download&id=120ORsq9HxnzDDFUyaWJXIZjDDr0Y_XVE) **Use the QR code**

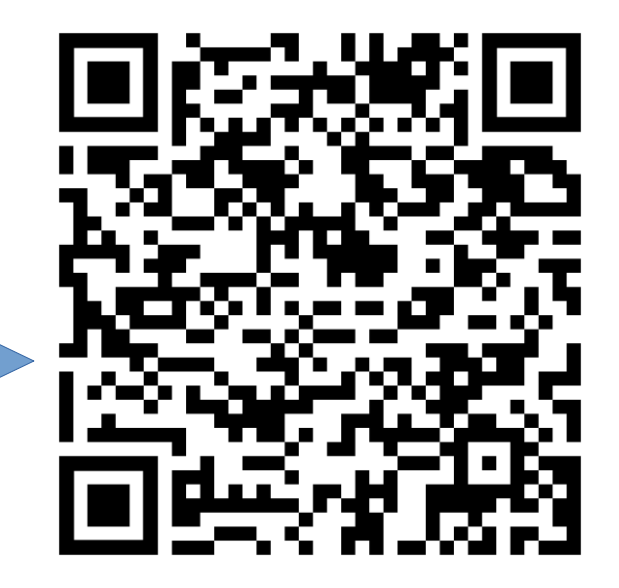

THE END